# Google アカウント

1

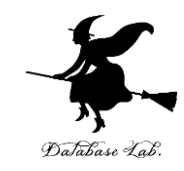

#### • Google アカウントは、無料で取得可能

• 各自で登録が必要

## • その際、電話番号などの登録が必要になる。 **各自でよく確認し、心配なことがある場合には取り やめてください**。(その場合でも、授業の多くの部 分は実施できるようにします)

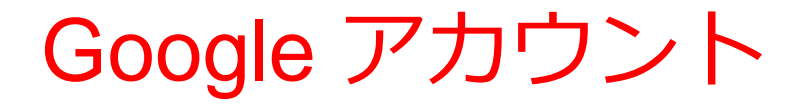

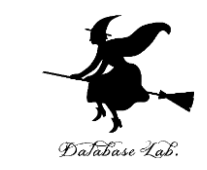

# • **Google アカウント**は、Google のオンラインサー ビス等の利用のときに使うアカウント **ID**, **パスワード** (ID, パスワードは自分で決める)

• **Google Colaboratory** も利用

Google Colabotaroy と Google アカウント

Google Colaboratory の本格的な利用には、Google アカウントが**必要**

- **ノートブック**の**新規作成,編集,保存,公開**
- **Python プログラム**の**編集,実行**
- **システム操作のコマンド**の**実行**
- **ファイル**の**アップロード**,**ダウンロード**

Google アカウントが**無くても**、他の人が公開して いるノートブックの閲覧のみは可能

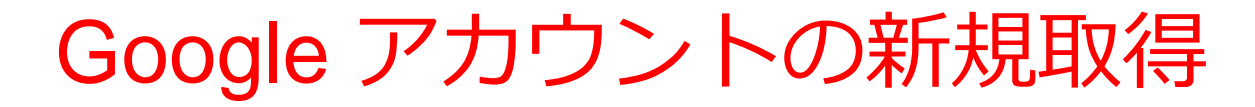

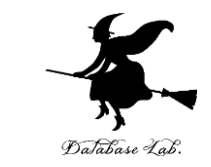

### 次の**①,②の方法など**で,Google アカウントの取 得ができる

① Google Colaboratoryの**使用中**に

「Google へのログインが必要」と表示されたとき

Google へのログインが必要

続行するには、Google アカウントにログインしている必要があります。

ログイン

「ログイン」,「アカウントを作成」と操作

② Google アカウント作成のページを開く

<https://accounts.google.com/SignUp>

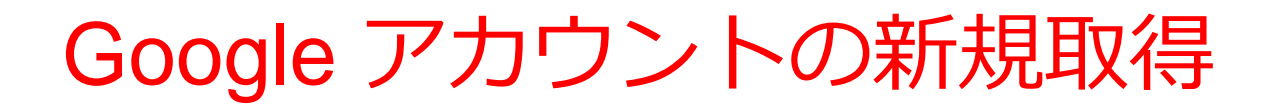

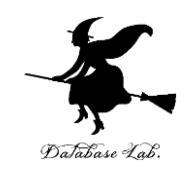

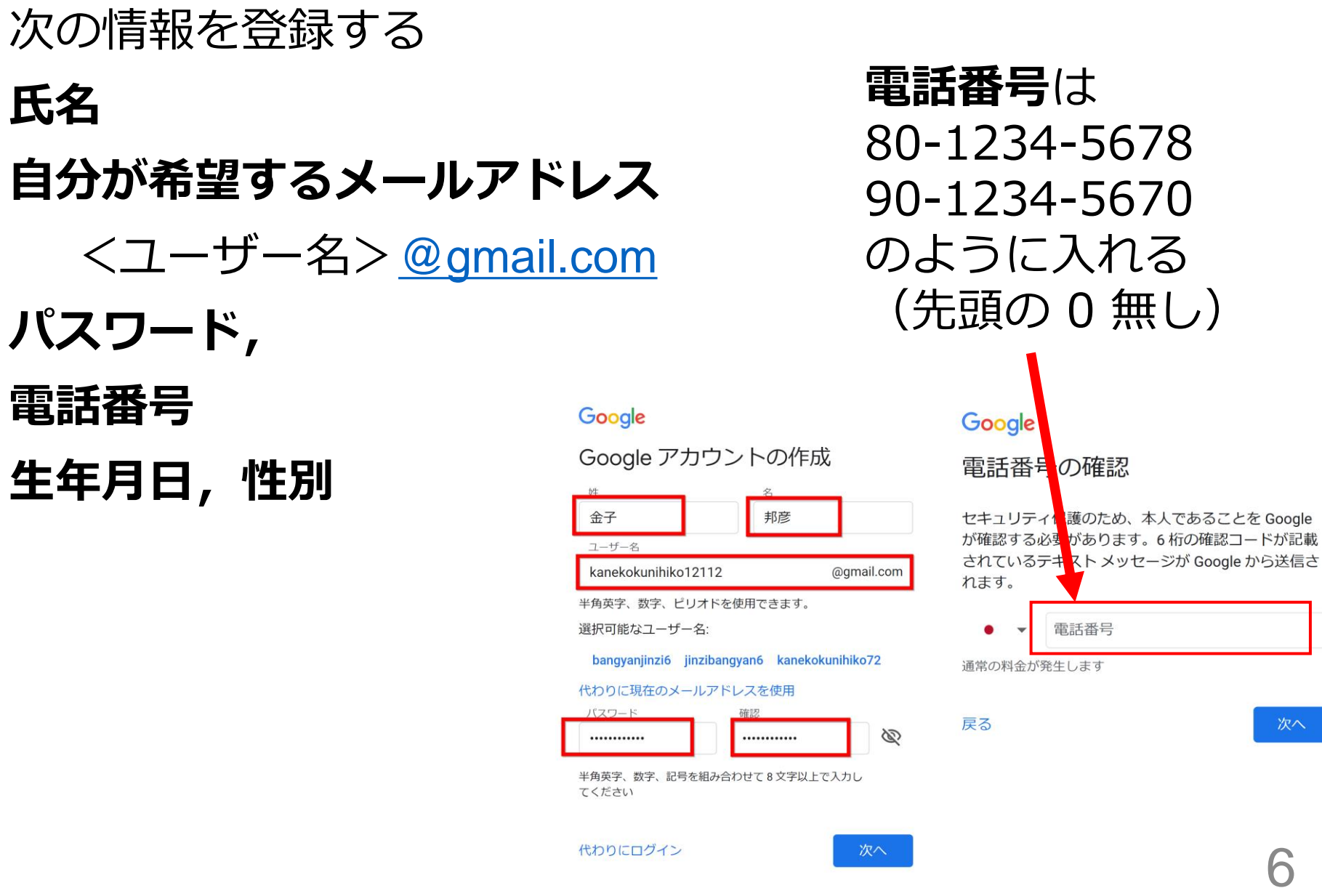